## **HELLODOC 5.60**

## **MODIFICATION DE L'APPARENCE**

HelloDOC 5.60 propose une série de skins permettant d'habiller l'interface de l'application au goût de chacun.

Ce paramétrage est accessible par le menu Outils/Option, rubrique Apparence :

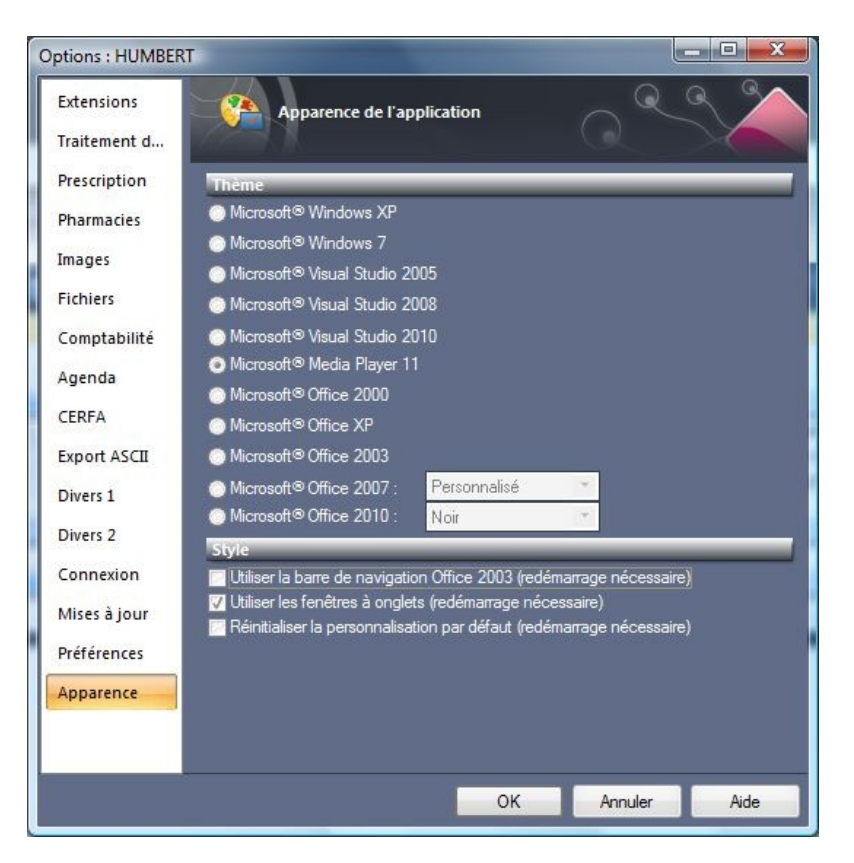

On voit ainsi que les thèmes classiques de Microsoft peuvent être repris au goût de chacun :

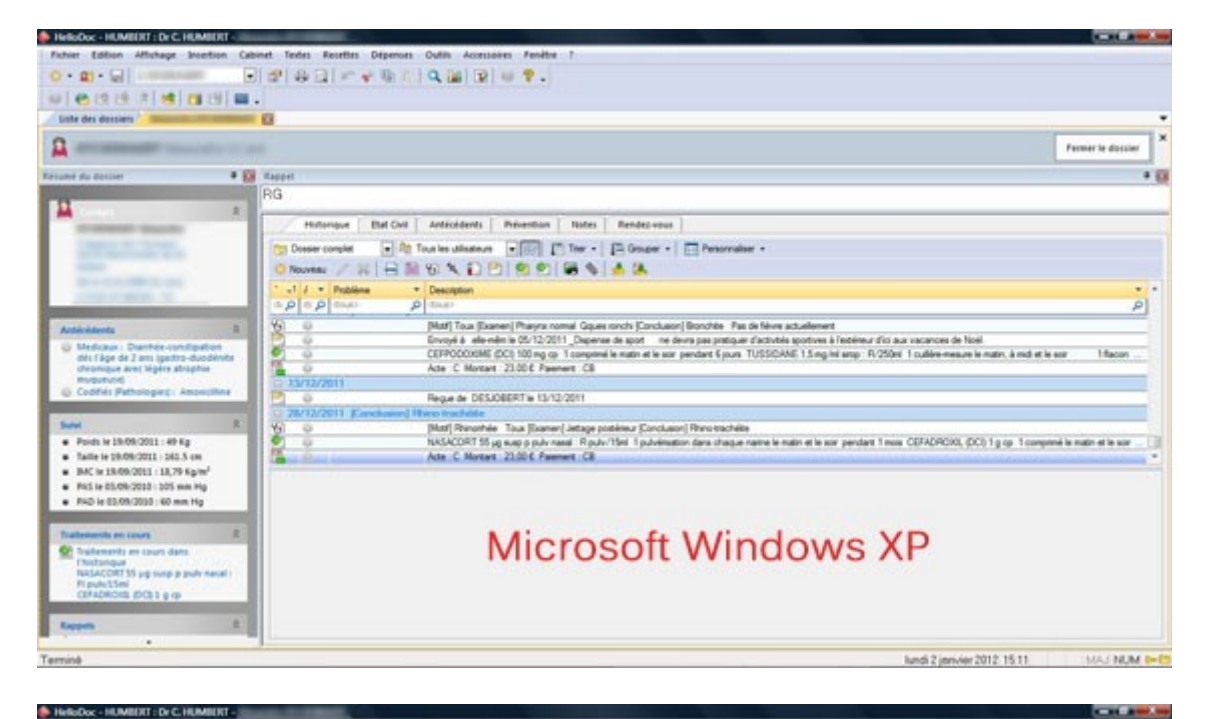

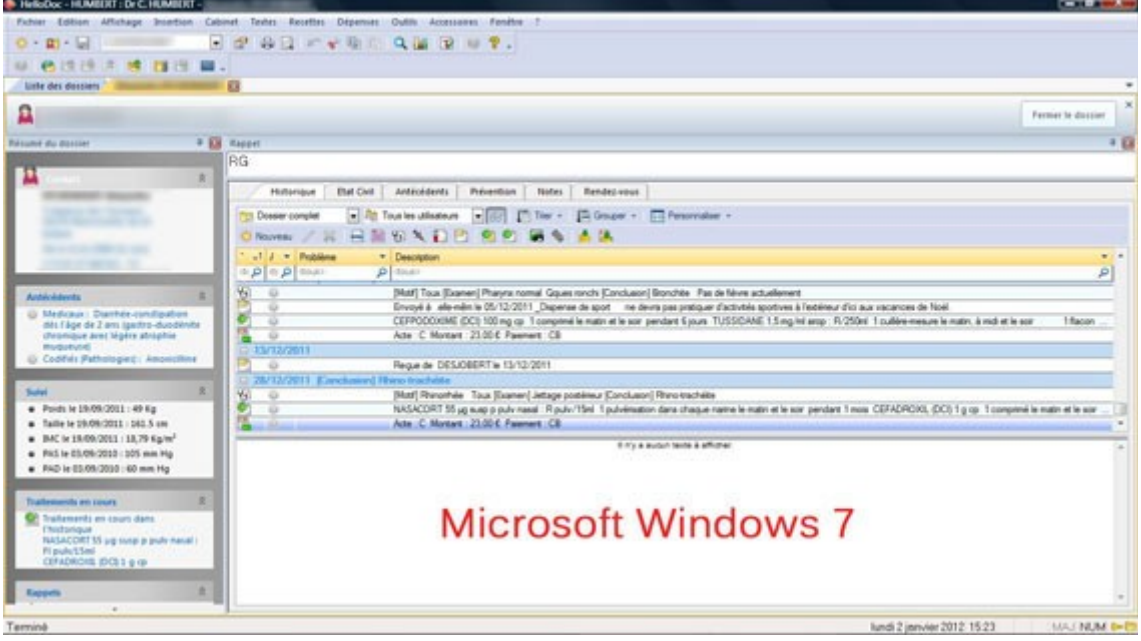

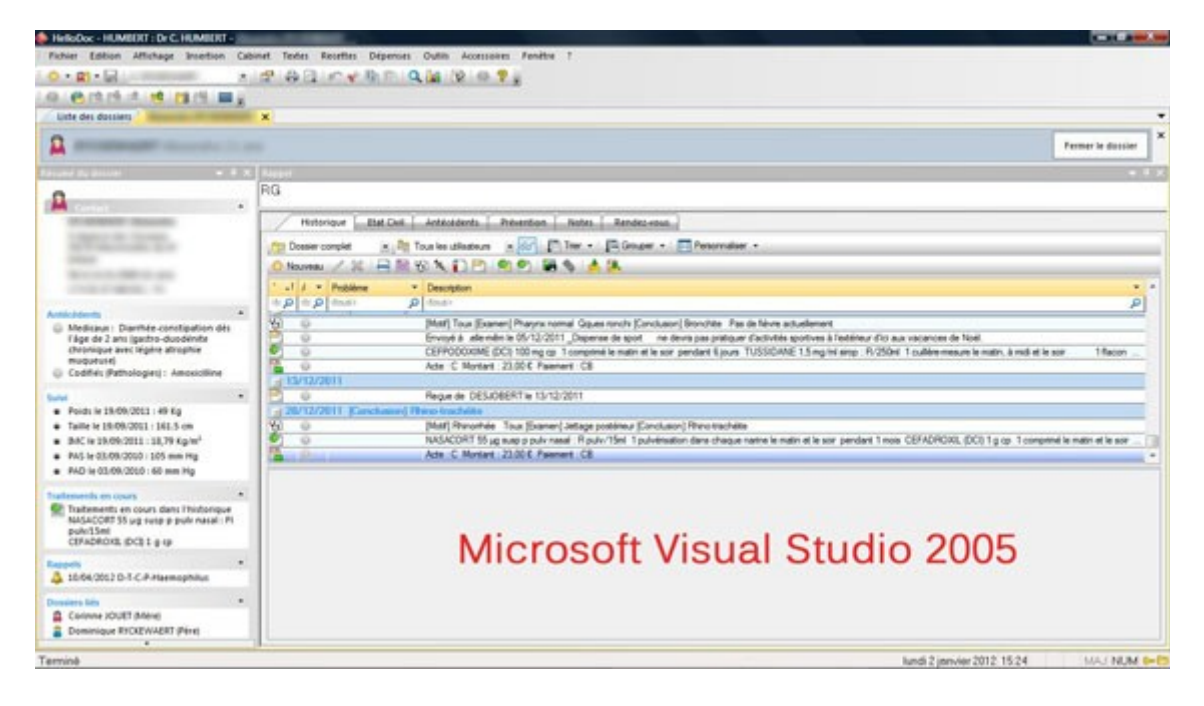

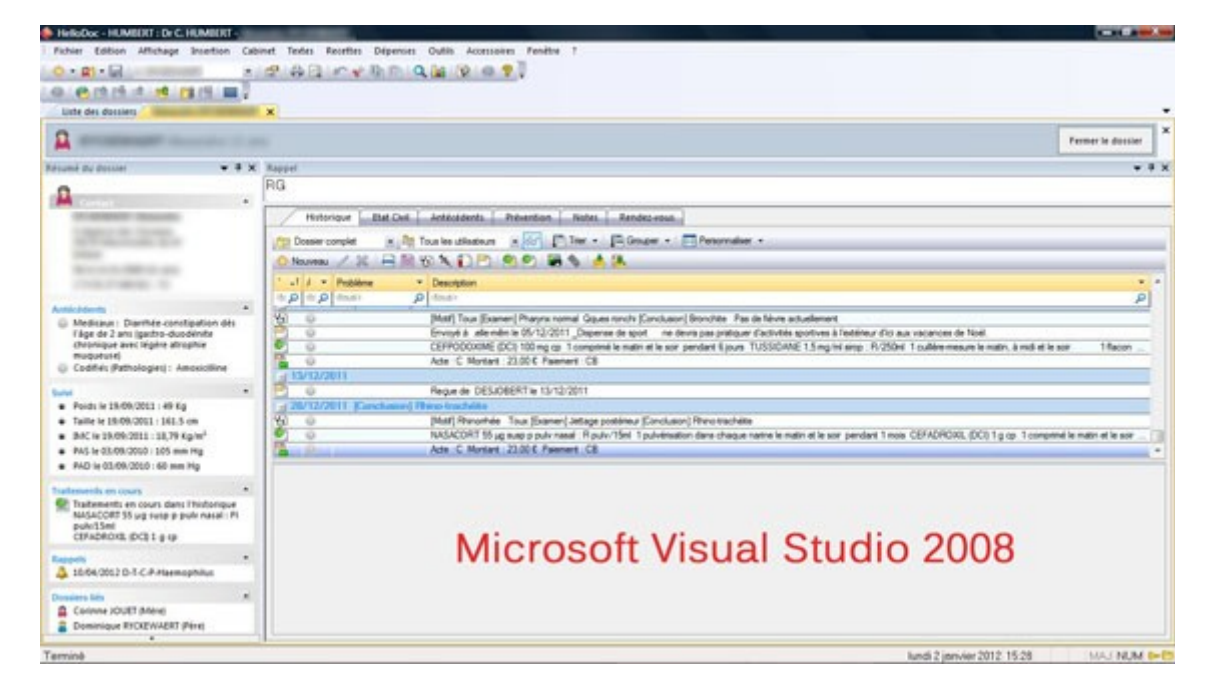

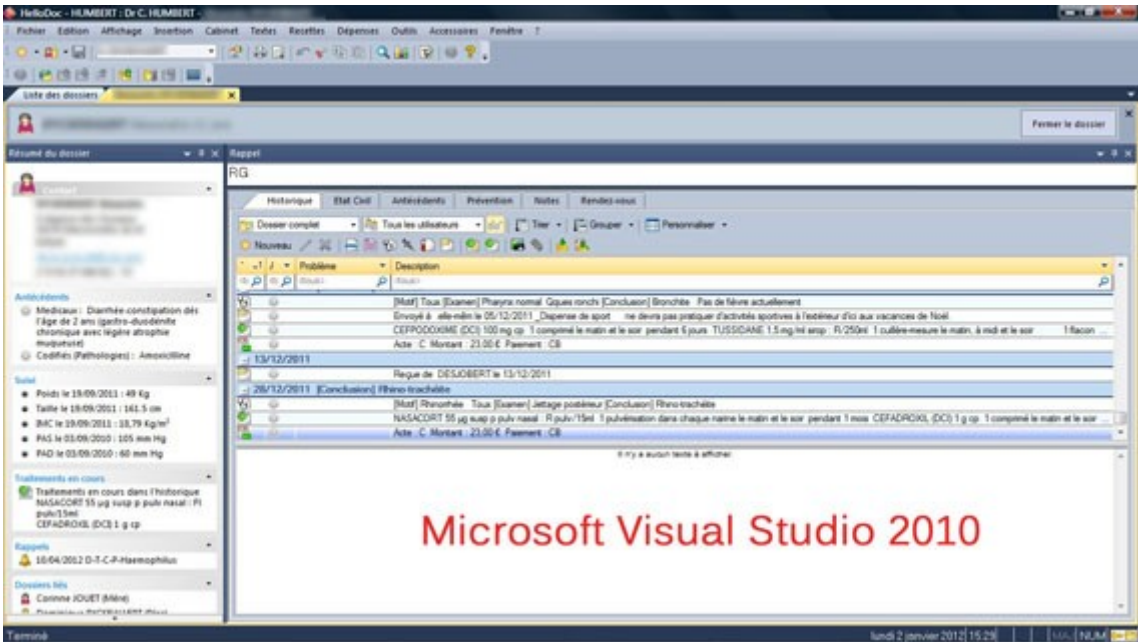

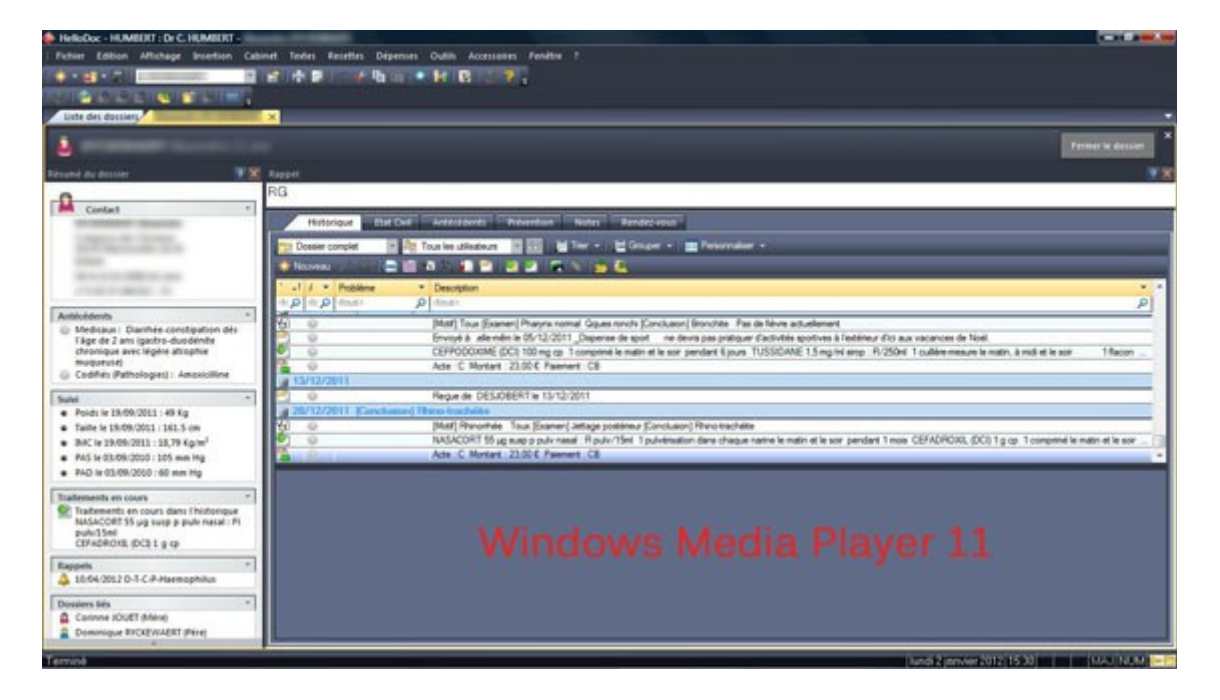

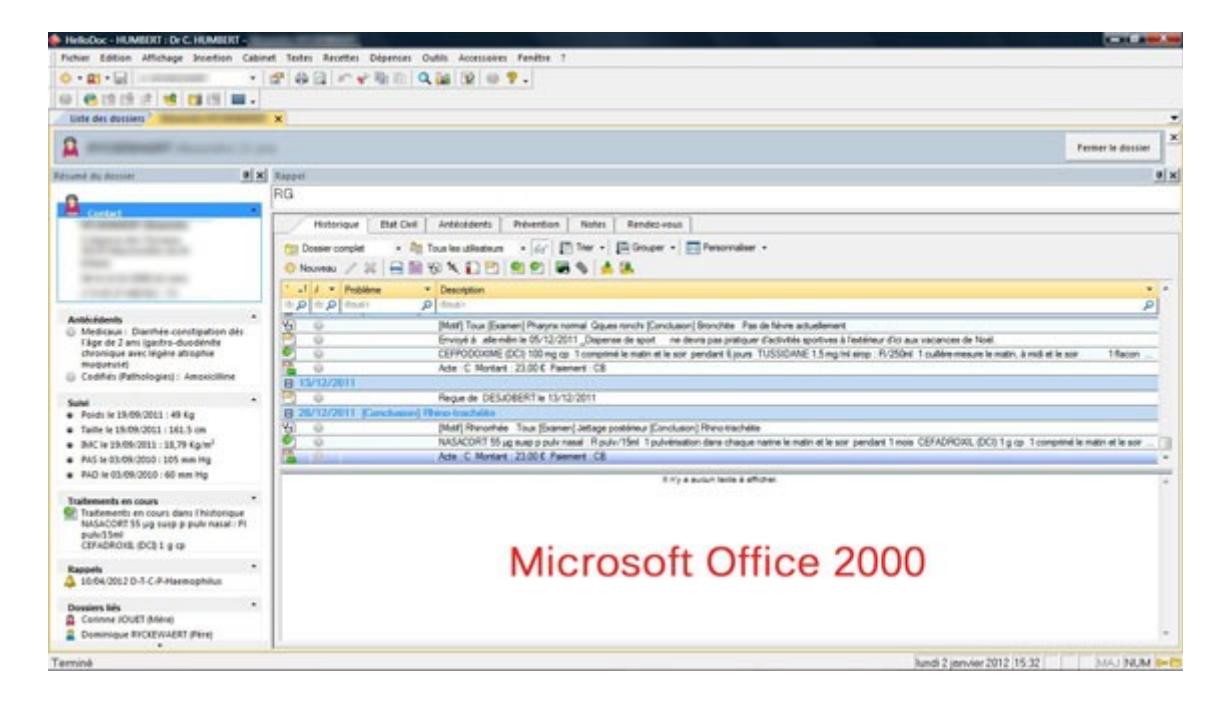

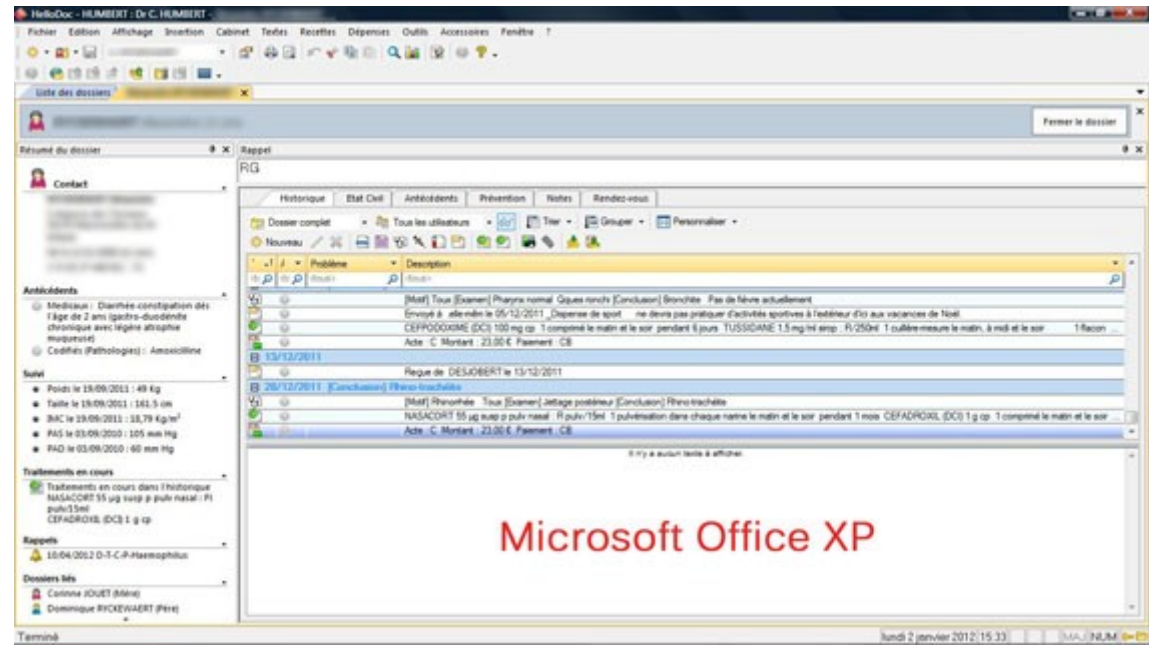

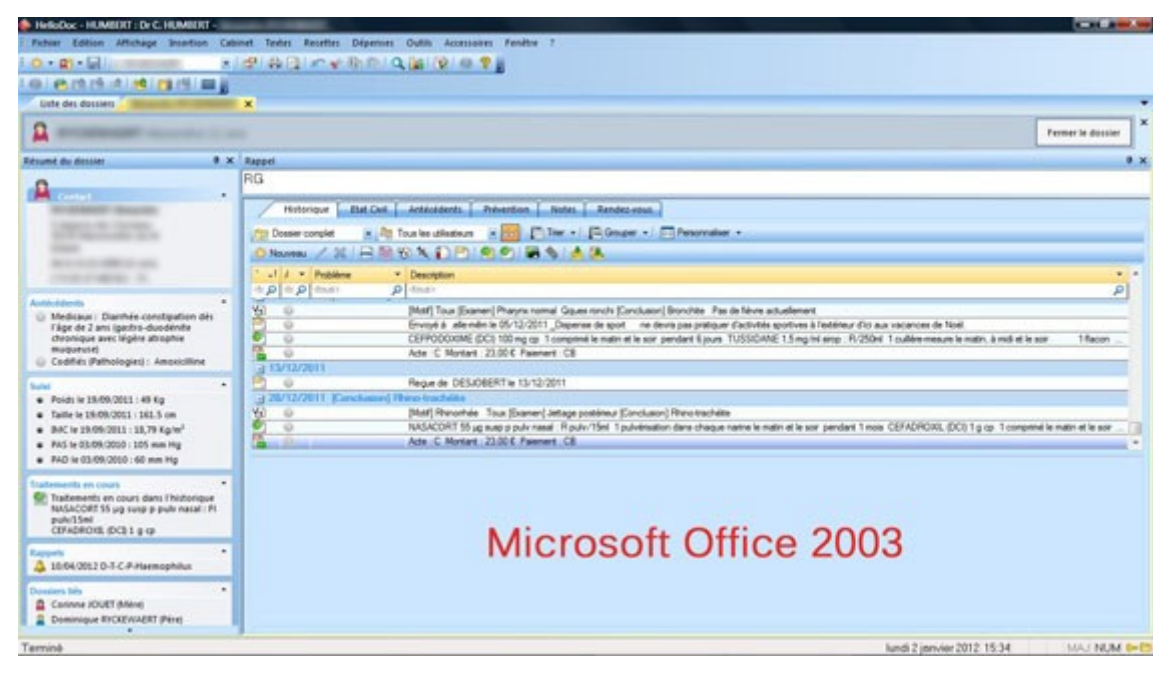

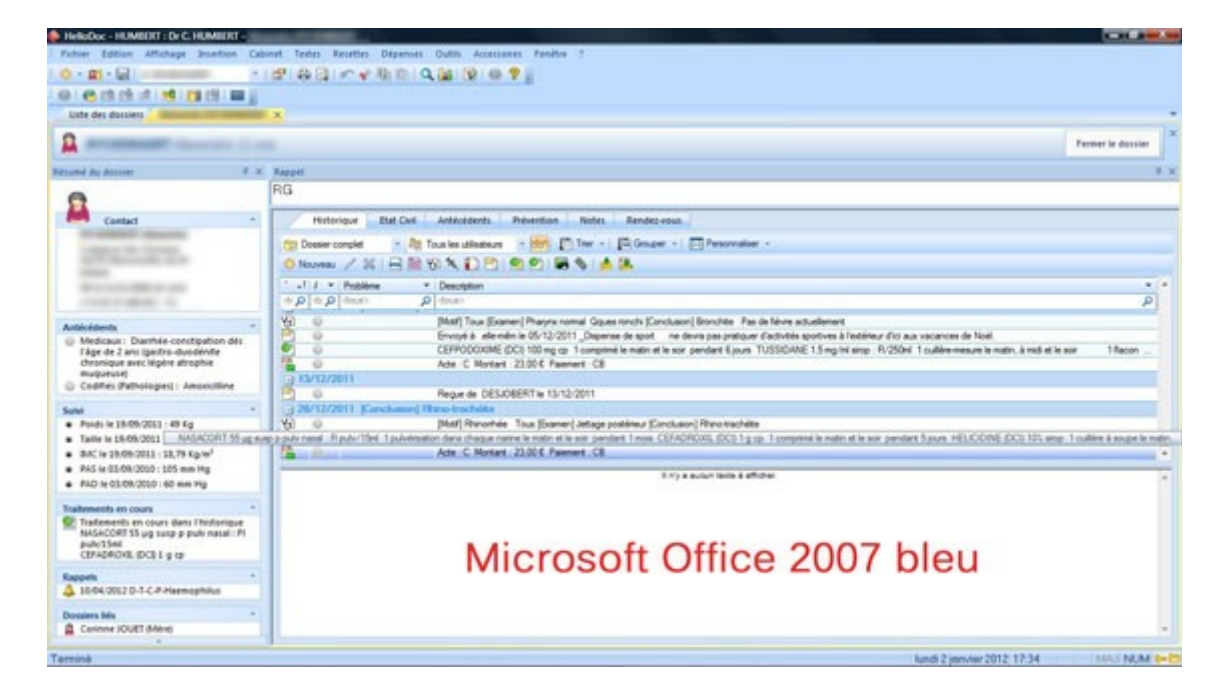

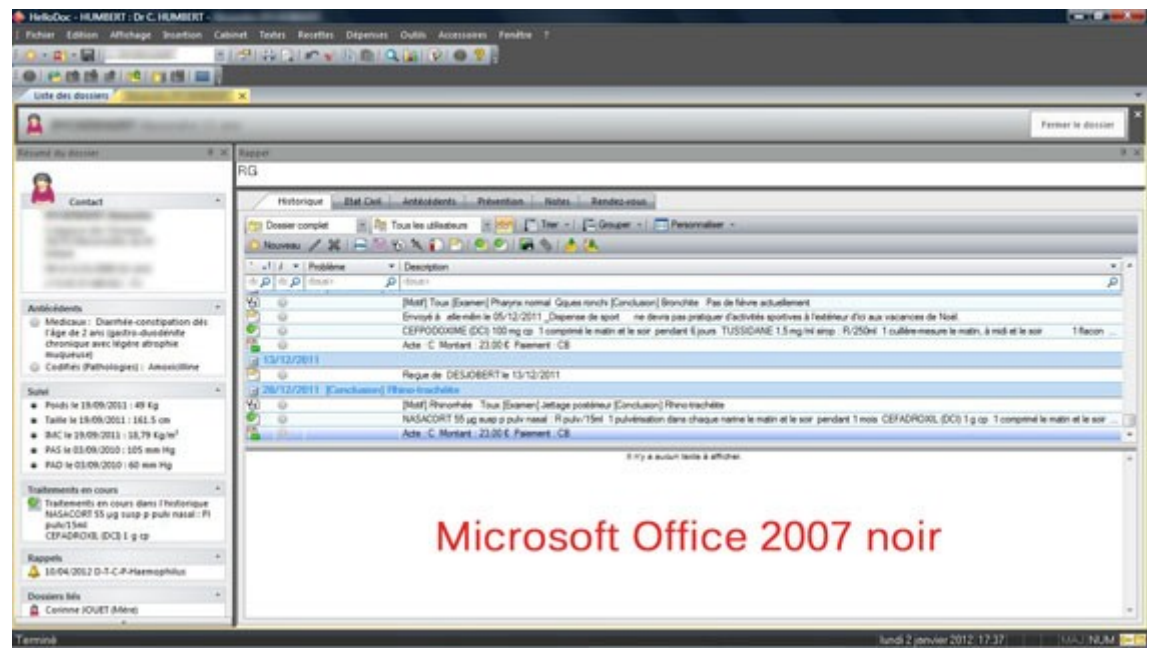

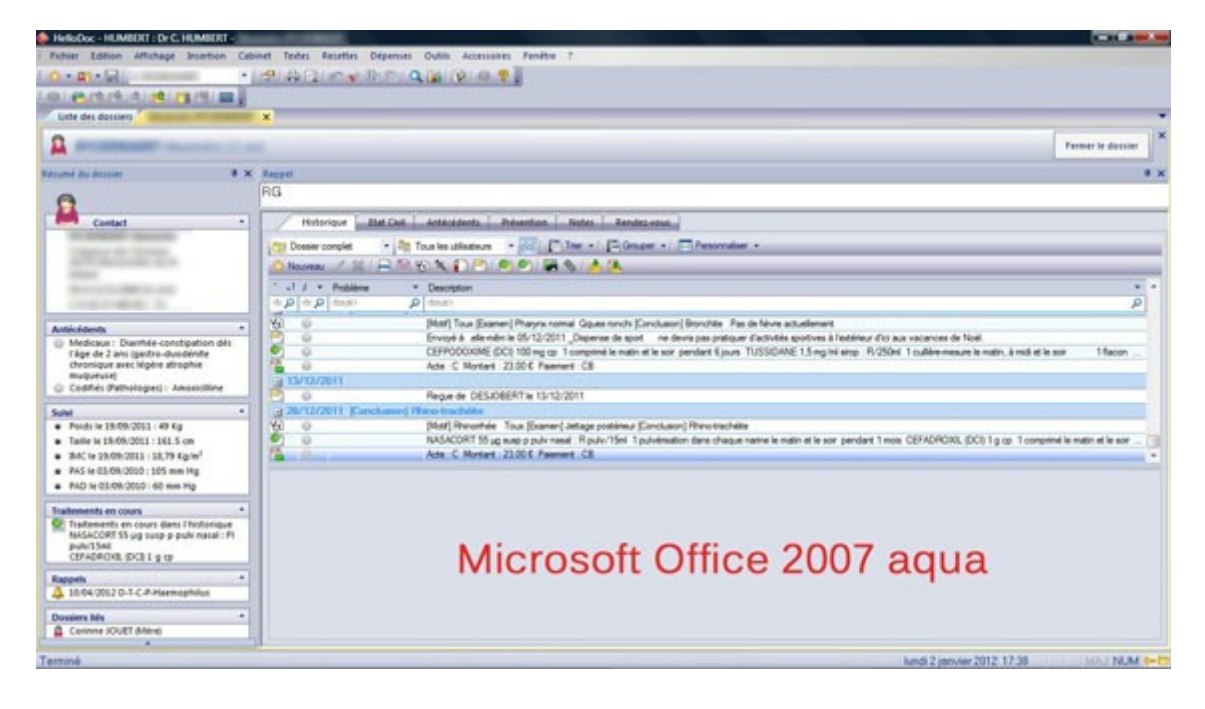

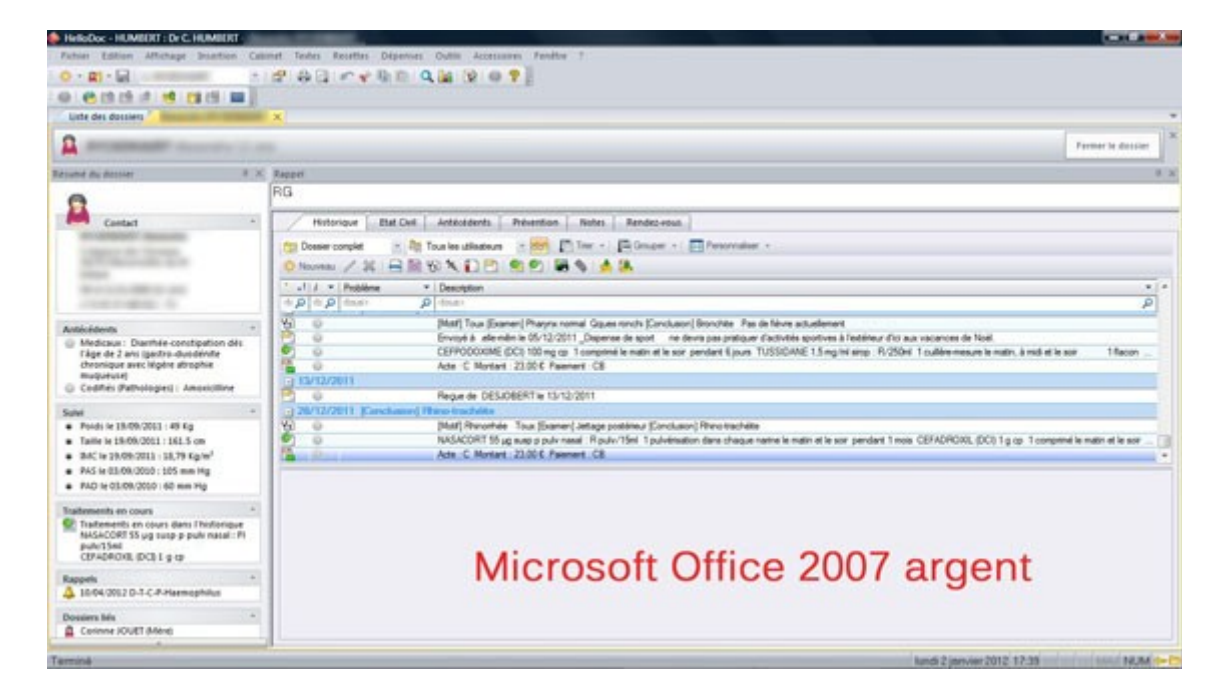

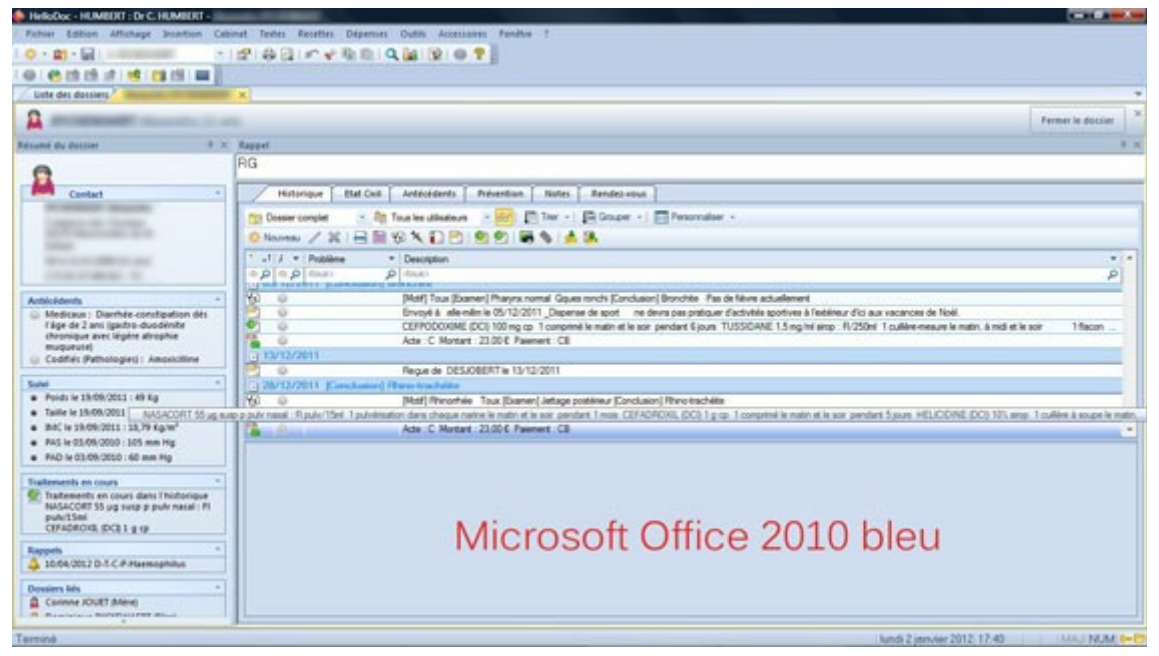

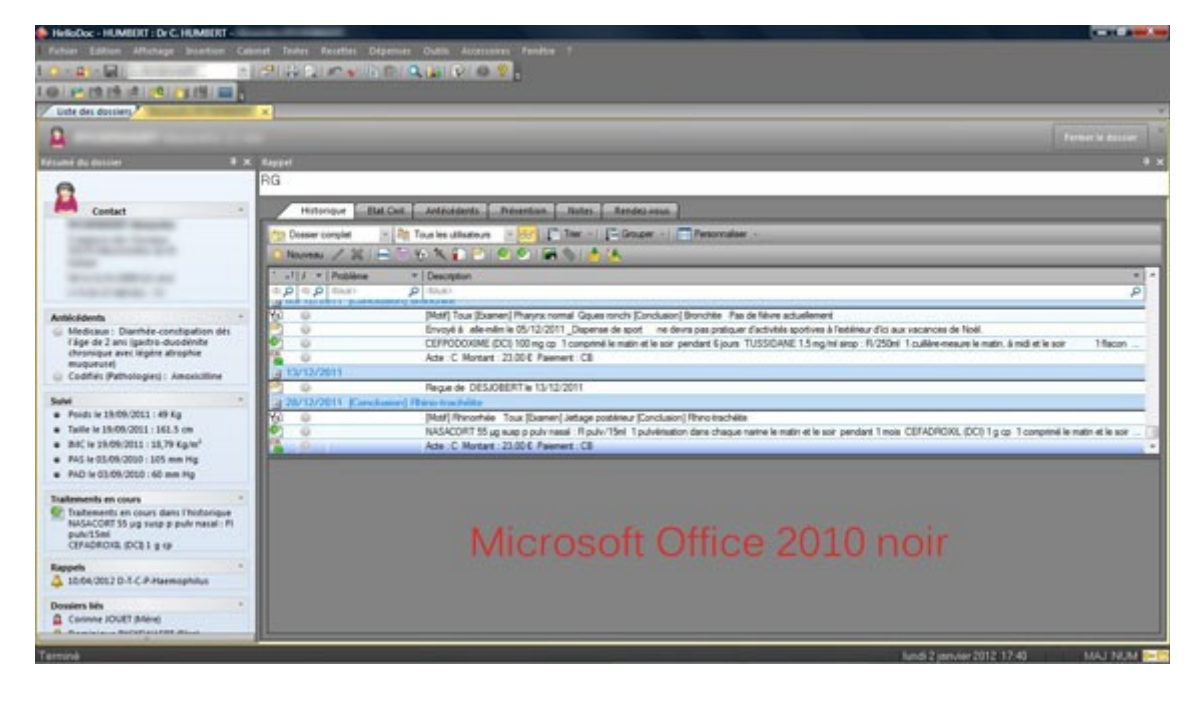

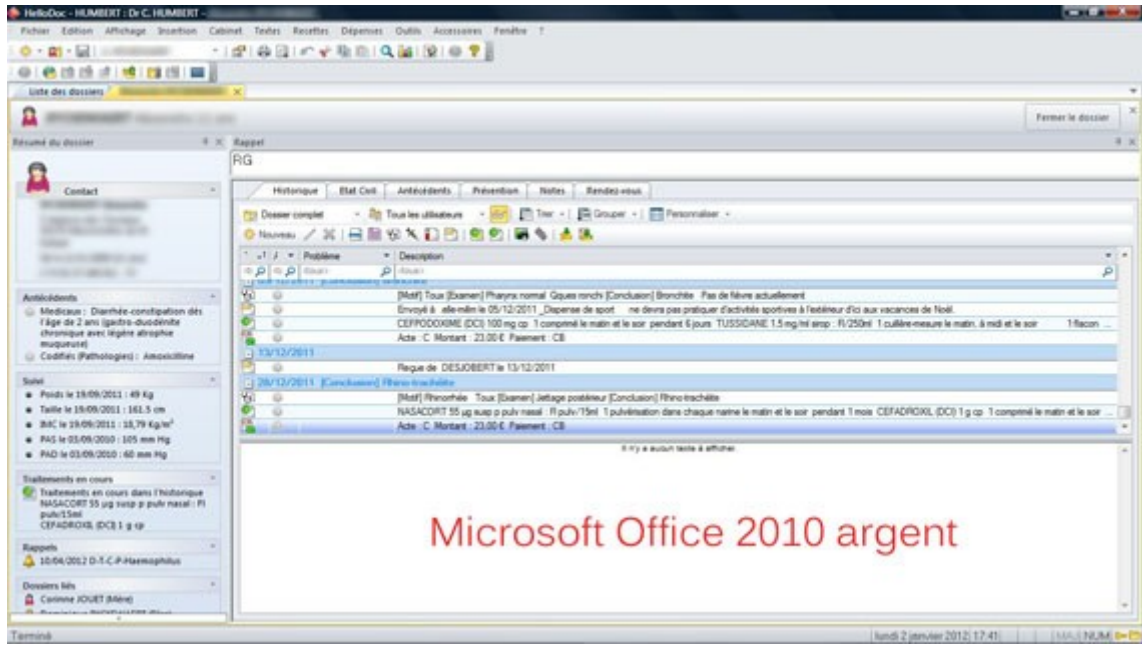

Il est également possible d'appliquer ses propres couleurs parmi un choix de plus de 16 millions de couleurs différentes, avec des résultats qui peuvent aller du meilleur au pire :

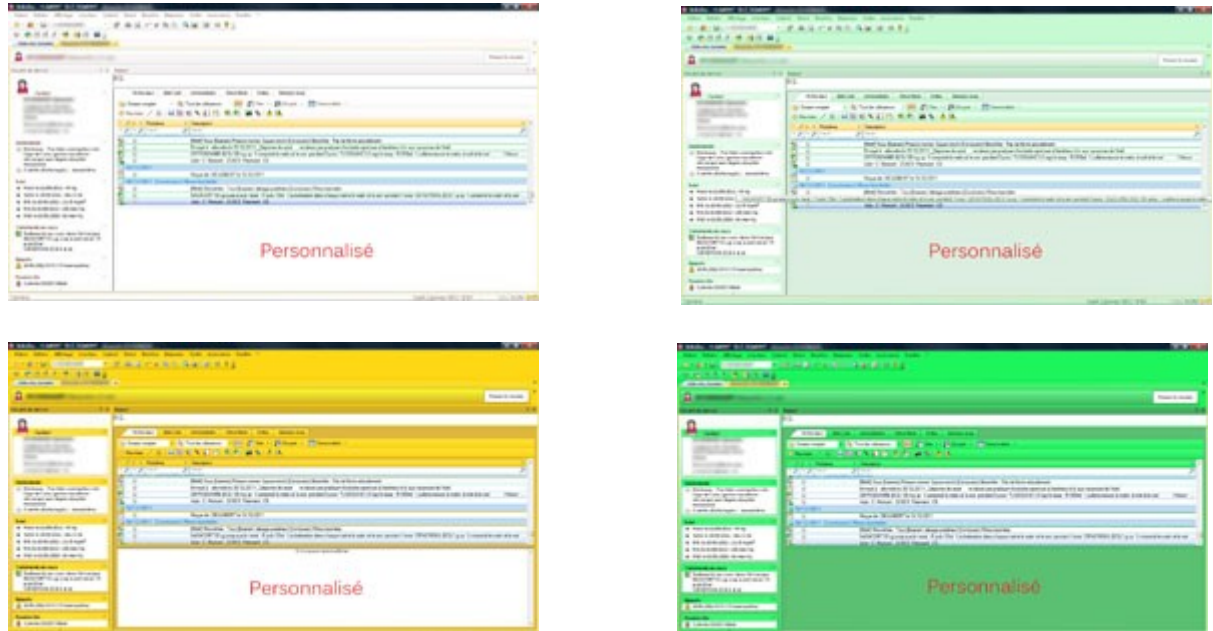

Cette personnalisation est accessible depuis le choix Microsoft Office 2007 en choisissant « Personnalisé » dans la liste déroulante, puis en cliquant sur la couleur proposée à droite.

 $\frac{1}{2}$ 

Christian Humbert – 02/01/2012